### **Addendum**

# Analyzing Sputnik Data

# Conducting a Scan

To conduct an Environment Scan, you will use the following items:

- Bio-Well Device
- USB Cable
- Bio-Well Software
- Sputnik Sensor
- Titanium Cylinder Insert

Connect your Bio-Well device to your computer and insert the Titanium Cylinder Insert into the lens window on the front of the device. Connect the Sputnik Sensor cable to the Titanium Cylinder Insert. To check position in the software navigation, select Full Scan and press Scan. Test the image on the screen. It should display a ring (see the example below). In case of distorted images, correct the position of the Titanium cylinder holder.

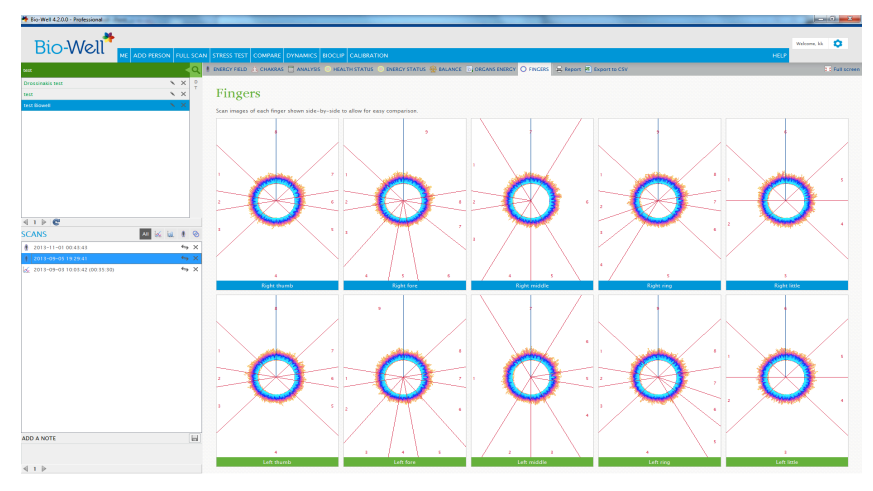

### Fig.61. Bio-Well screen with Bio-grams of Ti cylinder

Press Stop or Analyze. In the software navigation, select Environment. Click Start and check the image on the screen. In the process of recording you may add labels as needed to indicate shifting events within the environment (e.g. yoga, meditation, etc.).

Allow for the scan to run for a minimum of thirty minutes for accurate results. You can run the scan for as long as you wish. Once finished, click Stop.

### Environment Scan Results

### **What it shows:**

The Environment Scan view shows the energy shifts of an environment measured every 3 seconds as five parameters:

1. Area: is proportional to the amount of light photons at the particular moment.

2. Intensity: shows the averaged intensity of the light emission.

3. Energy: shows the level of energy of the emitted light.

4. Deviation S: measures the level of non-uniformity of the area graph curve measured in sliding window mode.

5. Deviation E: measures the level of non-uniformity of the energy graph curve measured in sliding window mode.

### View Features

Use the scroll bar at the top of the screen to view entire scan time.

Add labels throughout the scan to indicate the start and end of events within the environment that may impact the energy reading.

Maximize or minimize the scan graph by the X and Y axis.

Use the To Beginning, Next, Previous, To End buttons to navigate through various time frames.

Use the preferences option to select graph colors and plot parameters to customize your graph.

Select which of the five available parameter views you'd like to view for each scan.

### Analyze Results

Press Statistics and you will see a new screen.

Right-click your mouse to put labels at the beginning and at the end of the areas of interest and background areas.

To evaluate significance of your data you may add labels every 5, 10 or 15 minutes depending on the time of your recording (fig.62). You may leave or correct previously inserted labels.

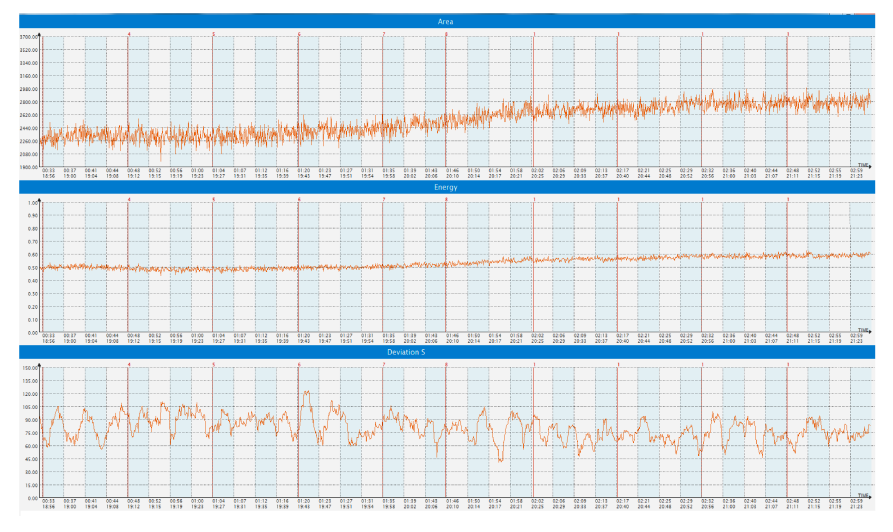

Fig.62. "Statistics" screen with inserted labels

Press Calculate button and you will see the screen with analysis. A calculation of statistical difference between each labeled area will be performed (fig.63).

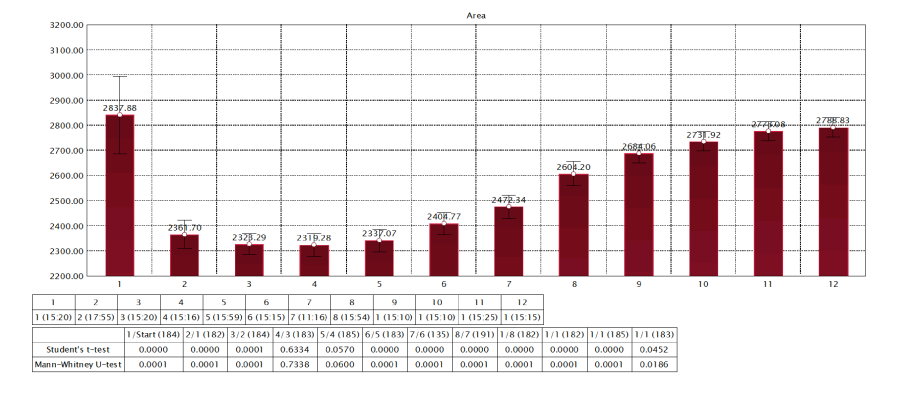

Fig.63. "Calculate" screen of Area parameter

At this screen first table shows the length of every interval in minutes and seconds; second table presents results of statistical comparison of data in every labeled diapason with data of the previous diapason. We consider data statistical different if p< 0.05.

From fig.63 is it clear that the first diapason was related to the setting of Sputnik sensor and it should not be taken into account.

Save, Print graphs or save the scan data as a CSV file at the main screen.

# Understanding Results

In analysis we pay attention to three main parameters:

- o Area;
- o Energy;
- o Deviation of Area.

In many cases in the background recording we detect decrease (very rare increase) of parameters during 15-30 minutes, even longer. It is related to the interaction of a Sputnik sensor with environment. That is why we recommend to take measurements for at least half an hour, or longer, when possible.

Before recording an important event you need to record background signal without any disturbances for at least half an hour or longer.

Environment parameters have their level of variation. In a calm environment variation of parameter have the following levels:

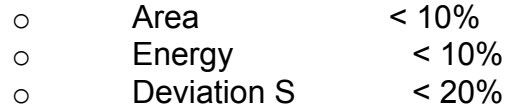

If you see much higher variations, this is an indication of turbulent processes in the environment. This may be an indication of high energy places or changes in weather or geophysical conditions.

During efficient meditation or other energy practice you may detect strong variations of parameters (please see some examples below). Depending on the character of the event variations may be detected for one of the parameters (Area or Energy, or Deviation) or for all of the parameters. In any case to be considered significant variations should be stronger then mentioned above levels.

**Example 1.** At the graphs at fig. 64 you may see time lines of parameters before and in the process of Mantra meditation by Jonni Pollard. We can see clear reflection of the meditation process (marked by the red line) for all the parameters.

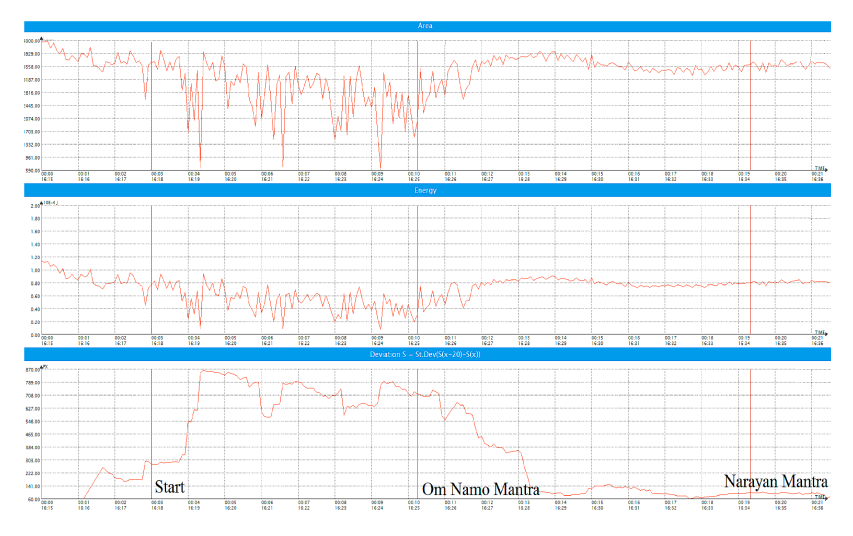

Fig.64. Time dynamics of Sputnik parameters initially and in the process of deep meditation

**Example 2.** Statistical processing of Area recorded during Joe Dispenza workshop. Numbers at X axis indicate intervals labeled every 10 minutes. We can see significant decrease of parameters during meditation (fig.65).

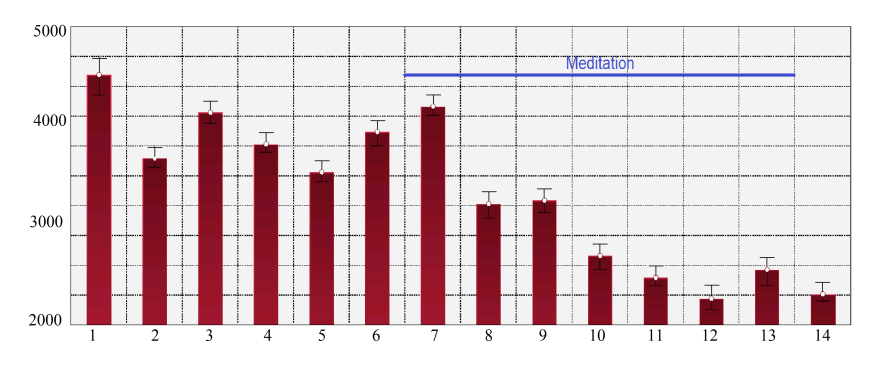

Fig.65. Processing of Sputnik parameters initially and in the process of collective meditation

The level of parameters will be different for different places and energy conditions at the given moment. In our experiments we did not record the value of energy higher than

 $4*10<sup>-4</sup>$  Joules. For one and the same place this value depends on the atmospheric conditions and moon phase. We need to collect more data to establish numeric criteria.

Looking forward to our joint efforts in using Sputnik sensor in different places of the Earth.

**The International Union of Medical and Applied Bioelectrography Saint Petersburg State Scientific and Research Institute of Physical Culture Saint Petersburg National Research University of Information Technologies,** 

**Mechanics and Optics** 

#### **"Kirlionics Technologies International", LLC**  are glad to invite you to take part in International Scientific Congress "Science, Information, Spirit"

#### Every July in Saint-Petersburg

The Congress is attended by leading worldwide known scientists developing new fields of science on life, health, consciousness, and on special properties of water. Public lectures of scientists from Russia, USA, Europe and Turkey are designed for wide circle of listeners. **The main topics:**

- Biological energy fields;<br>• Water and its special pro
- Water and its special properties;
- The environment and its effect on life;
- The future of the mankind;

and also: Medicine, Sport, Consciousness, Spirit.

The IUMAB congresses have been traditionally held since 1987 in the USA, Europe India and Russia.

**President of the Congress:** Professor Konstantin Korotkov **Scientific Committee:** Professor Vladimir Voeikov, Professor Albert Krashenjuk. Congress languages: English, Russian

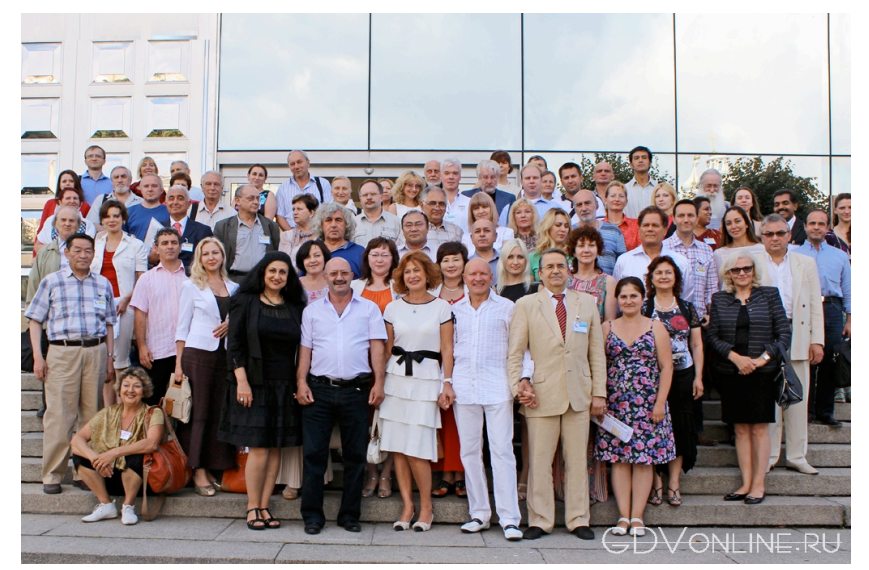